## **TECNOLOGÍA E INFORMÁTICA GRÁFICOS EN MS EXCEL**

Las gráficas en Excel son una de las herramientas más útiles para analizar datos. Son representaciones de datos numéricos, utilizando líneas, barras, áreas y otros formatos, para poder visualizar fácilmente datos numéricos o porcentuales.

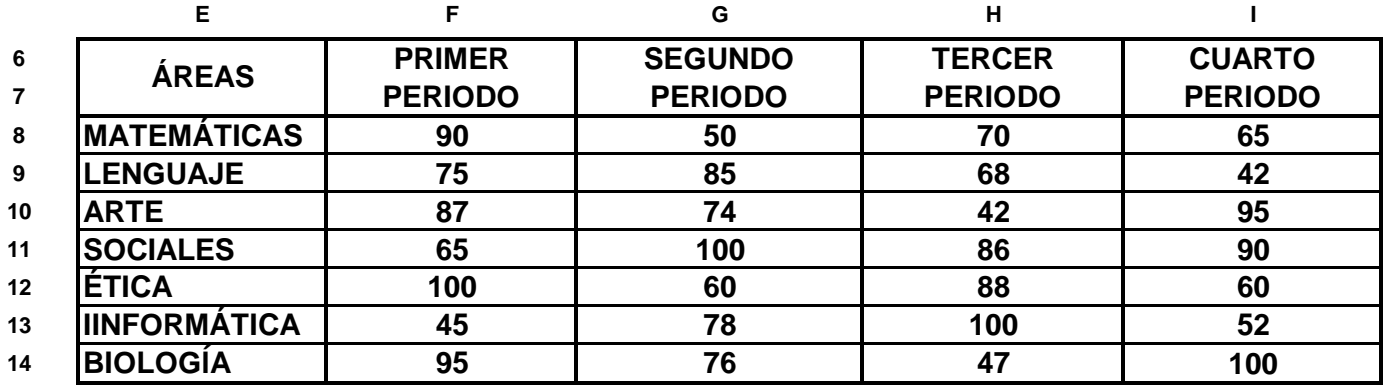

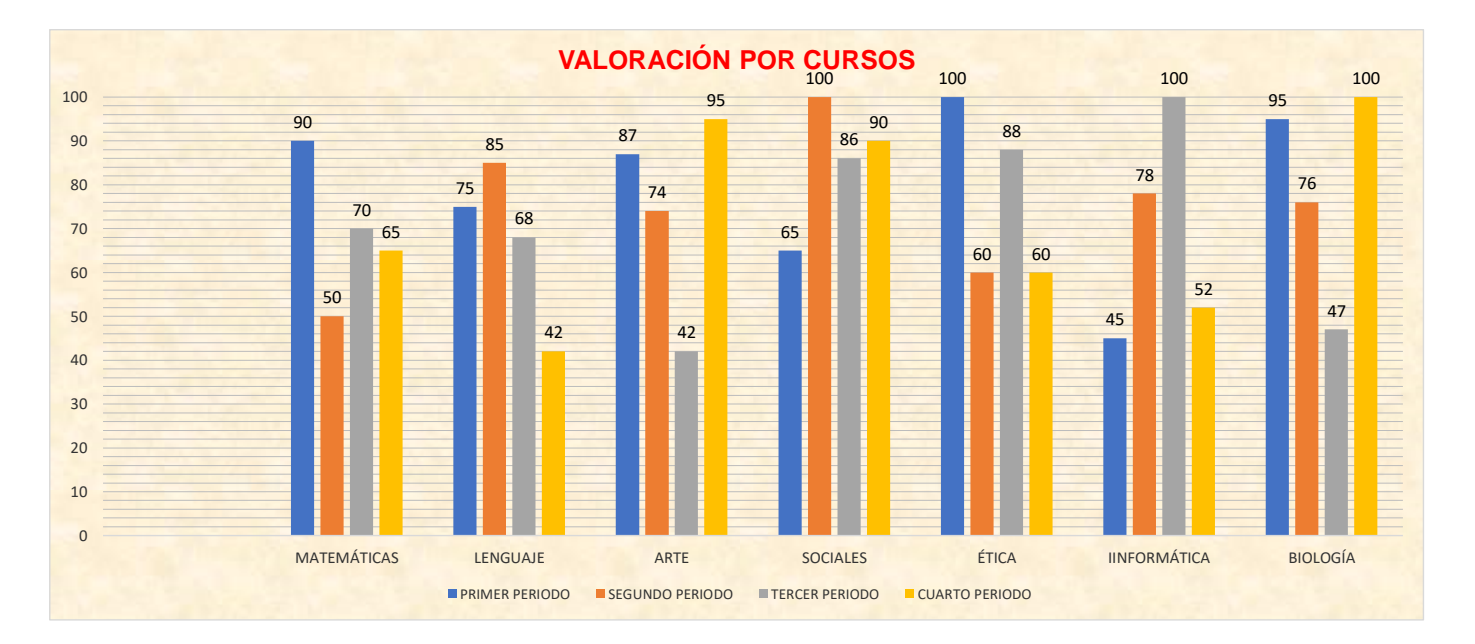

Observe los colores de cada uno de los periodos y el porcentaje que tiene cada área de acuerdo a las notas.

El **PRIMER PERIODO** se identifica con el color **AZUL.** El **SEGUNDO PERIODO** se identifica con el color **NARANJA**. El **TERCER PERIODO** se identifica con el color **GRIS**. El **CUARTO PERIODO** se identifica con el color **AMARILLO**.

## **EXPLICACIÓN:**

**Cómo aplicar formato al gráfico:**

Ingrese al programa de Ms Excel.

Con el **rango E6:I14 seleccionado** dé clic en el **Menú Insertar**

Escoja la opción **Gráficos** y en **Todos los Gráficos** escoja **Columnas**.

Escoja el modelo: **Columna Agrupada 3D**

En el título del gráfico, escriba: VALORACIÓN POR CURSOS.

Haciendo clic derecho sobre una columna, escoja la opción: Agregar Etiqueta de Datos para colocar la nota valorativa de cada asignatura.

En una zona libre del fondo del gráfico, haciendo clic derecho escoja: **Formato del área del gráfico** / Clic en: **Relleno** /

Escoja: **Relleno con imagen o textura** / En**Textura** escoja el modelo: **Pergamino**. Aparecerá el fondo del gráfico con el color relleno escogido. Observe el rango del porcentaje del lado izquierdo de la tabla del gráfico.

Compare las notas de cada una de las áreas en los diferentes periodos, los resultados más altos y bajos por periodos.